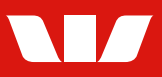

## **INTRODUCTION**

W

#### **Follow this guide to create a User on your iLink or PaymentsPlus systems.**

**Note:** User establishment form must be completed, signed, and sent to Westpac to complete the identification and verification process which is a regulatory requirement.

# **STEP BY STEP GUIDE –** mock customer data is displayed below, for demonstration purposes only.

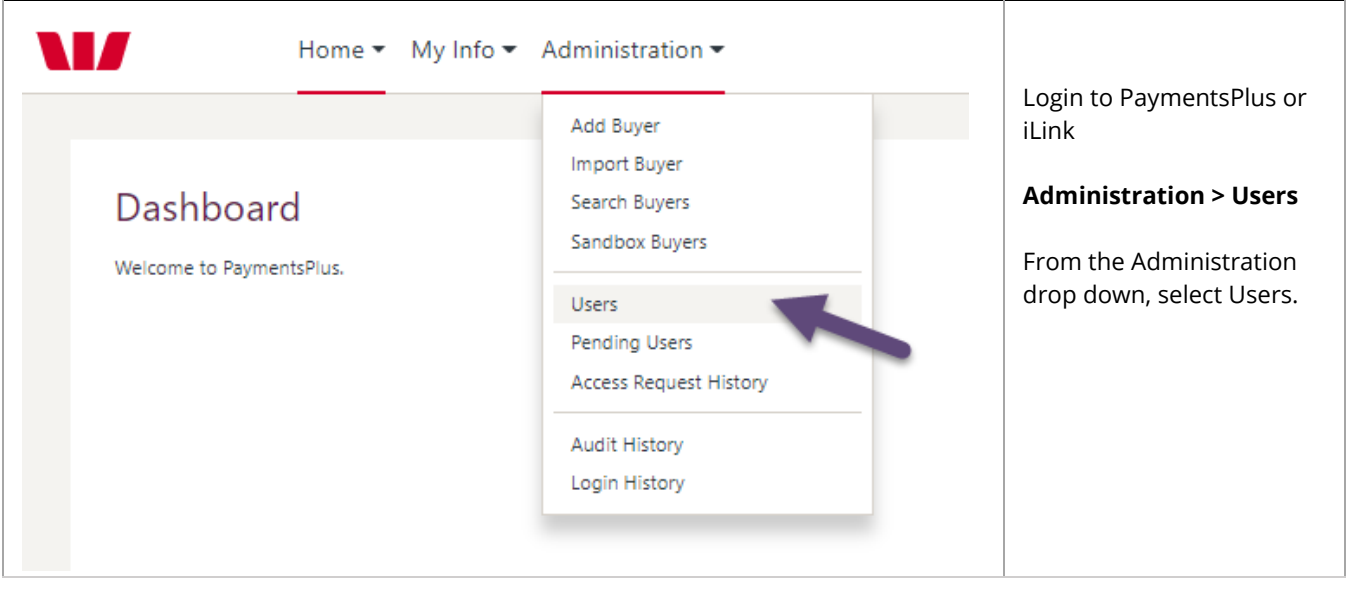

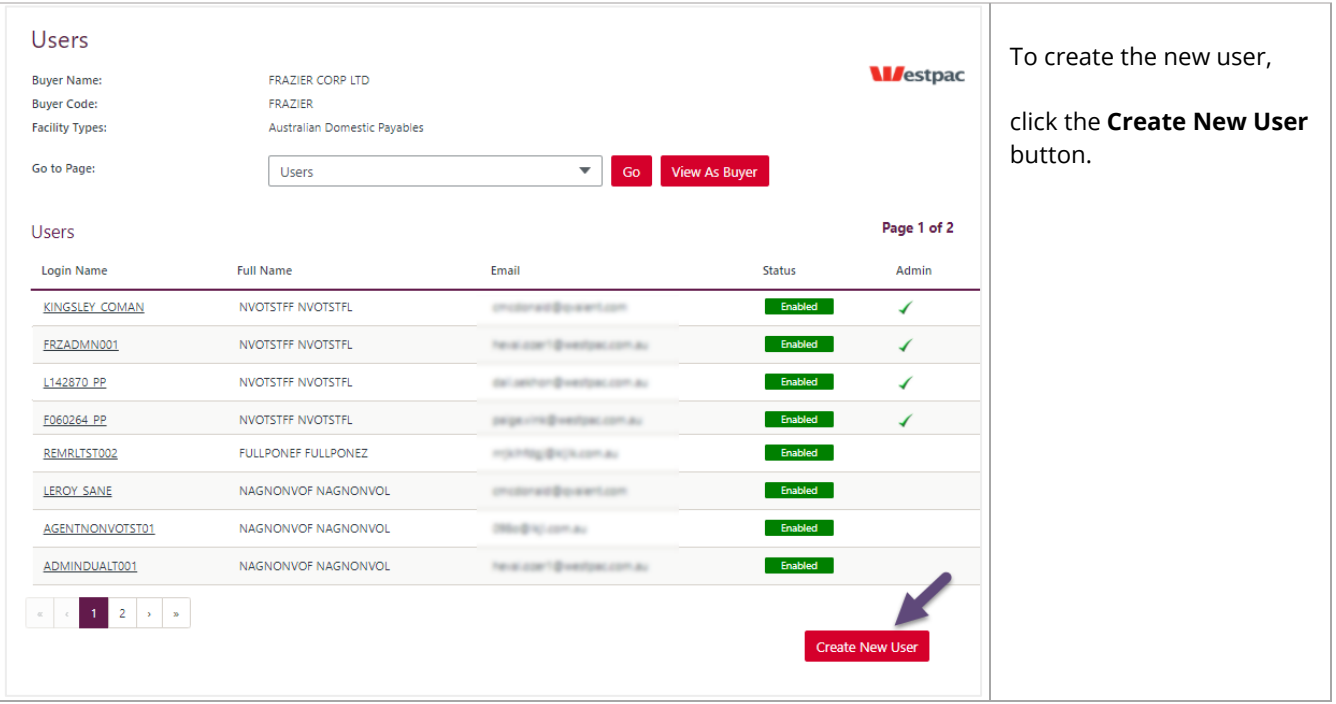

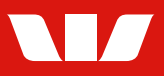

# **STEP BY STEP GUIDE CONT. –** mock customer data is displayed below, for demonstration purposes only.

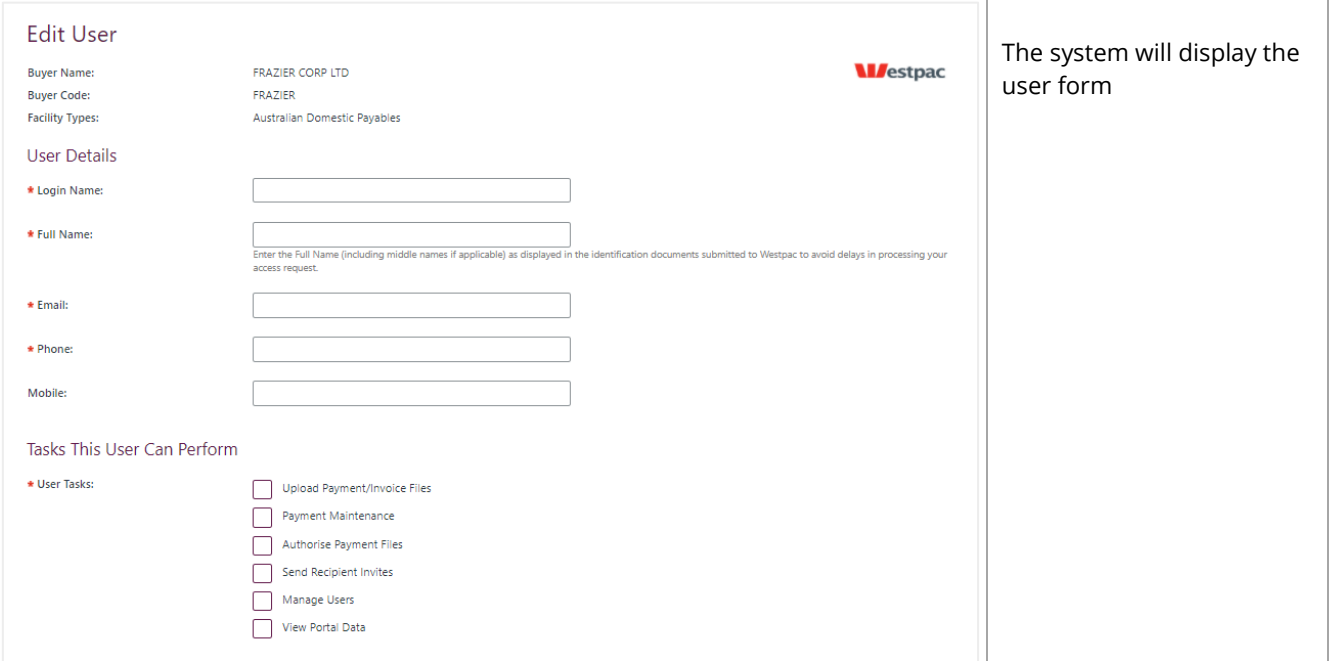

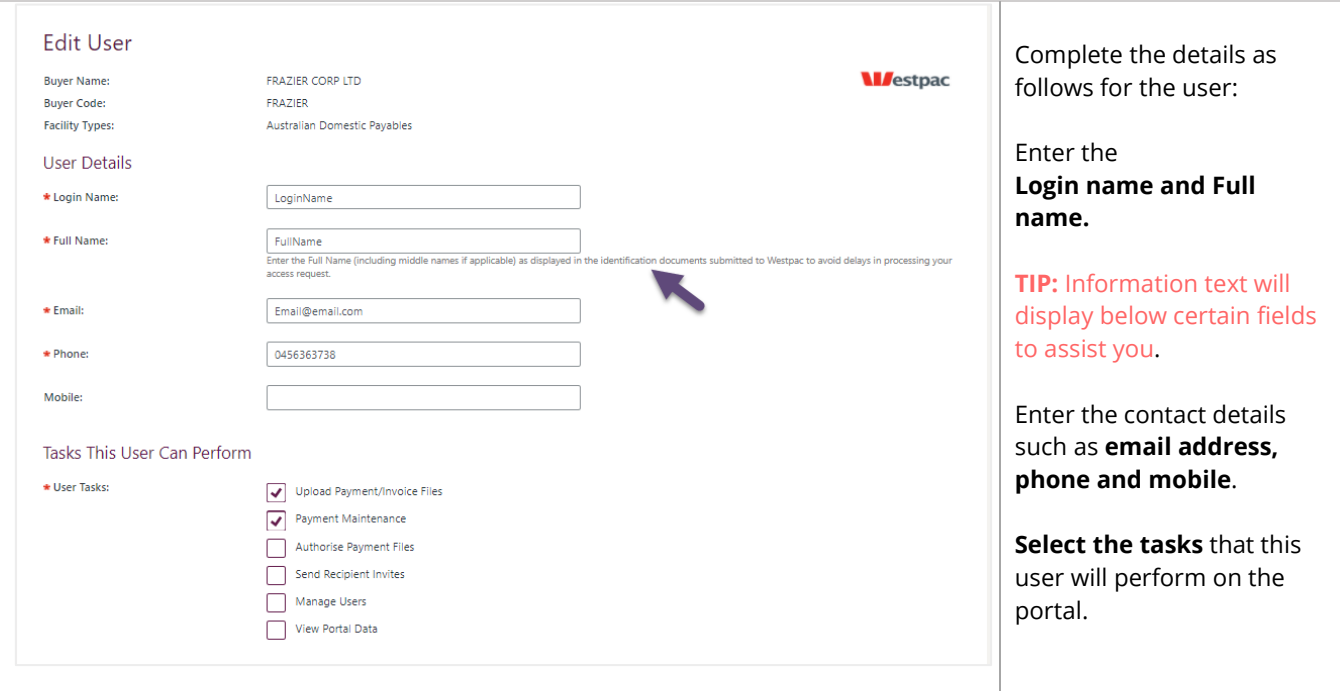

Steps to continue on next page.

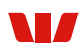

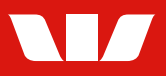

# **STEP BY STEP GUIDE CONT.** – mock customer data is displayed below, for demonstration purposes only.

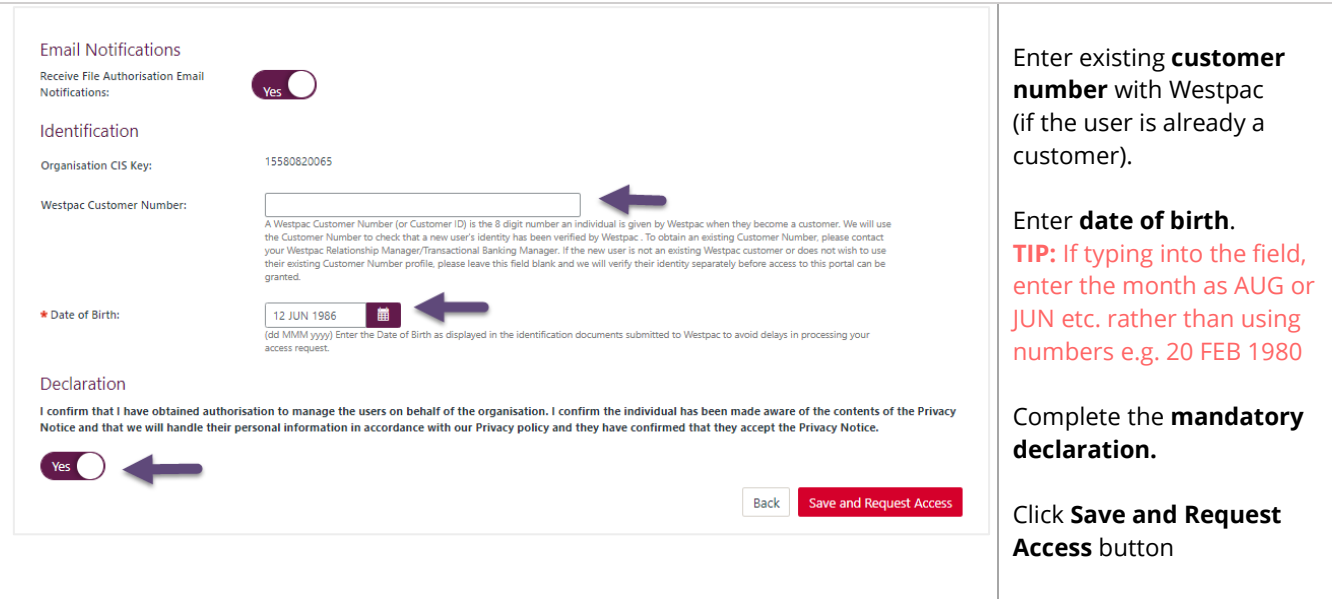

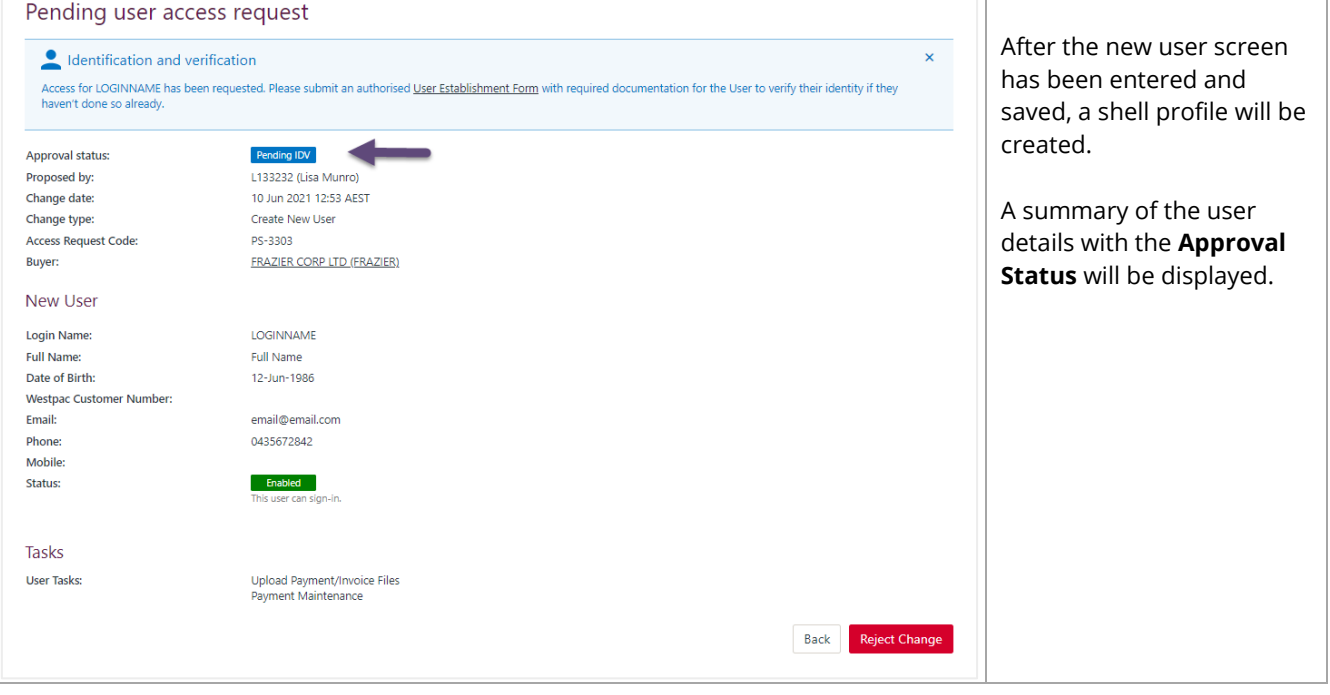

Steps to continue on next page.

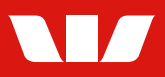

### **STEP BY STEP GUIDE CONT. –** mock customer data is displayed below, for demonstration purposes only.

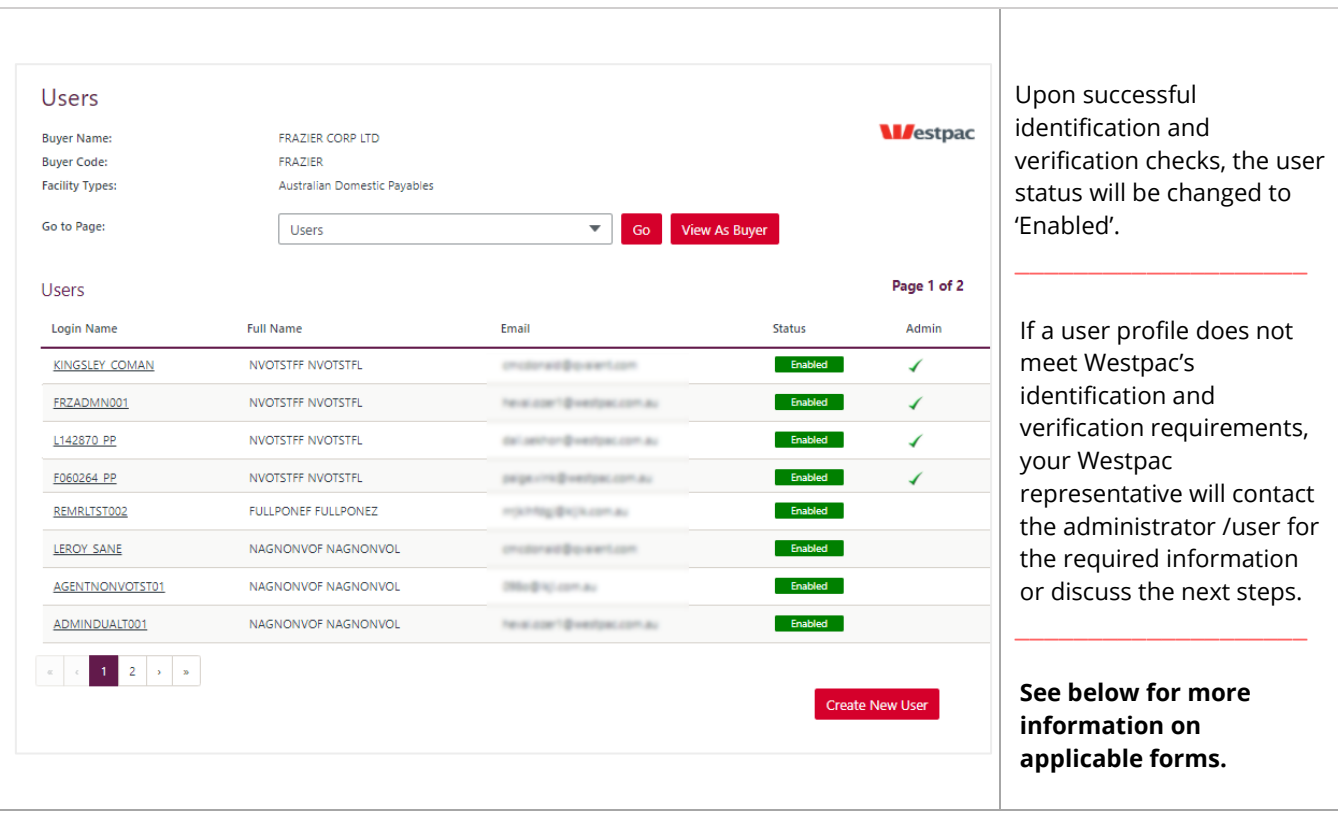

## **APPLICABLE FORMS**

- 1. **The User Establishment Forms** are required to be completed and signed by all the new users to the system. The Westpac's identification and verification checks require the signed forms to be sent to Westpac representative to kick-start the process.
- 2. **The Verifying Officer Nomination/Removal form** is required if your Organisation wishes to adhere to the verifying officer model. Please check the requirements on the form.
- 3. **A new Administrator Establishment/Removal form** has been created for users who request to be setup as administrators. If the administrator also acts as a Verifying Officer, they will need to complete both forms.

On receipt of the completed forms, the checks will be initiated by Westpac team and the access will be enabled on the system once the checks are complete.

Please contact your Westpac representative if you have any questions.

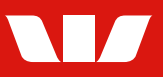